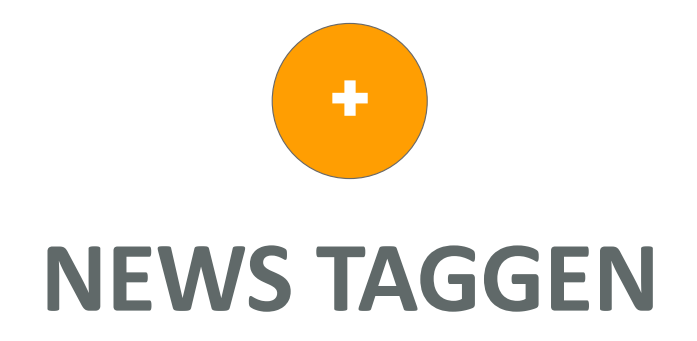

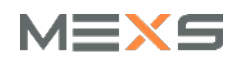

## **NEWS TAGGEN STEUERN VON NEWS**

Wenn Sie eine News anlegen, können Sie diese nun nur an bestimmte User ausspielen.

Geben Sie dazu in der Zeile SICHTBARKEIT beim Anlegen von News den vorher zugewiesenen Tag ein. Sie können hier beliebig viele Tags eingeben.

Mit dem Klick auf VERÖFFENTLICHEN werden dann die News entsprechend an die User ausgespielt.

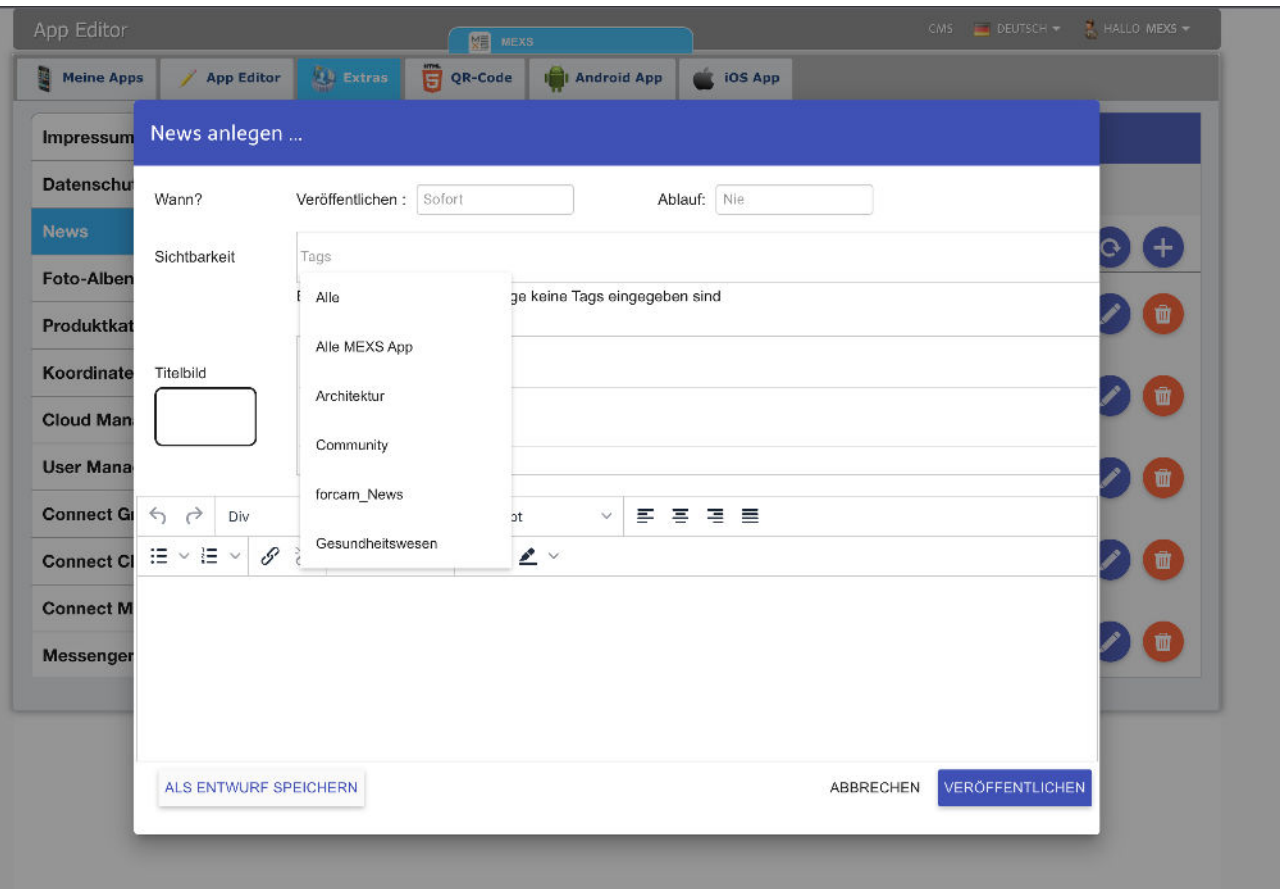

7 © 2022 Chatflow Business

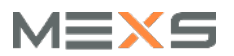